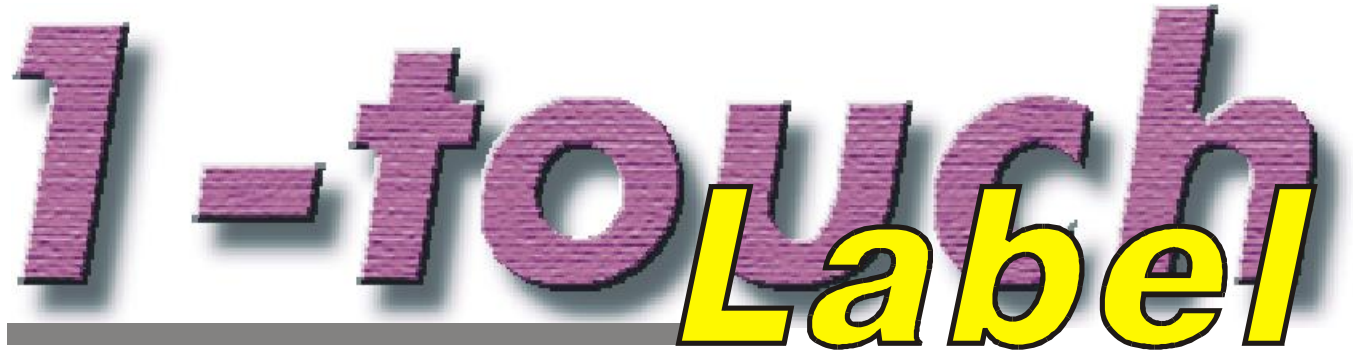

КОМПЛЕКС ДЛЯ ШТРИХОВОЙ МАРКИРОВКИ **BECOBOFO TOBAPA** 

# **РУКОВОДСТВО ПОЛЬЗОВАТЕЛЯ**

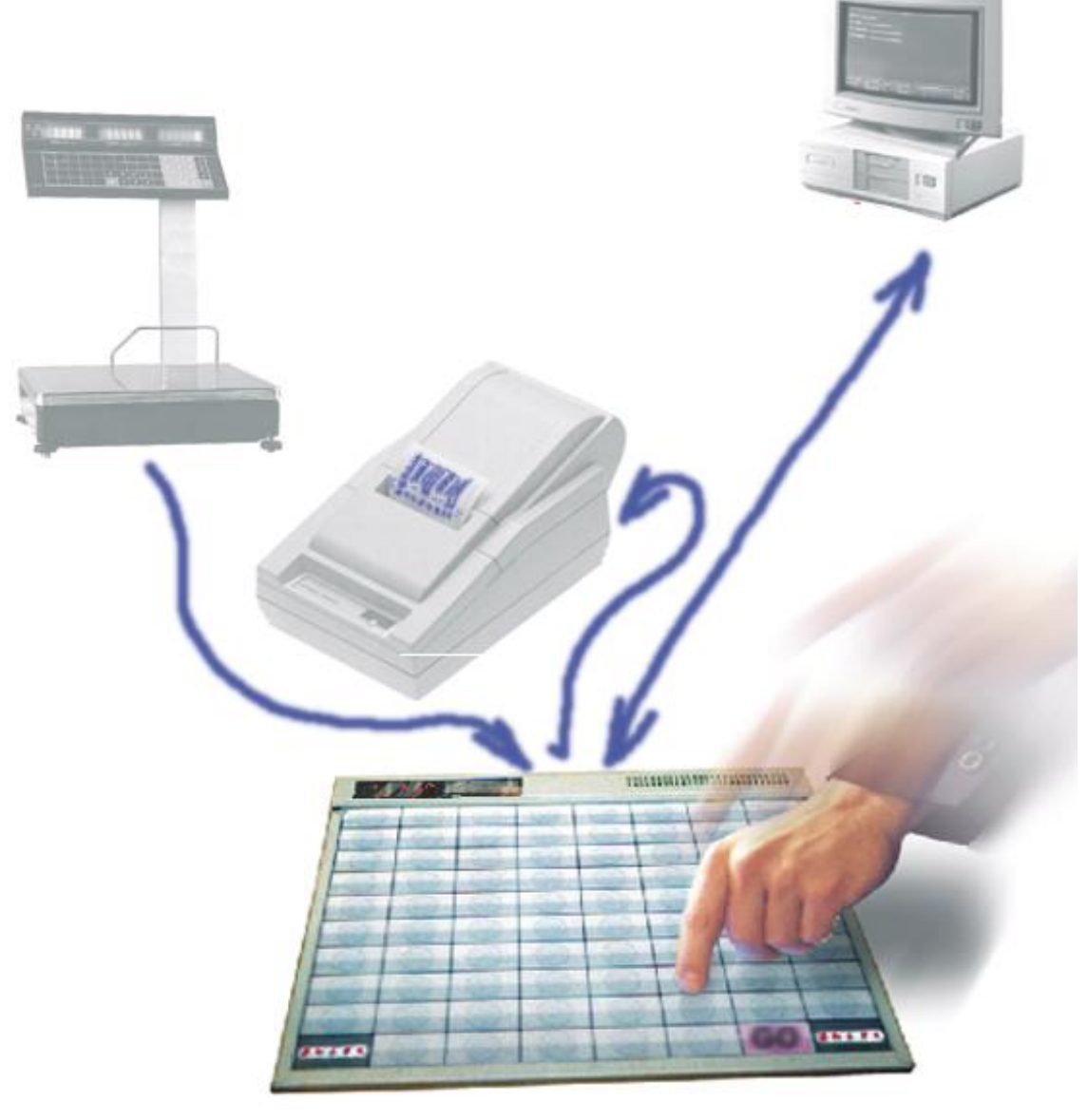

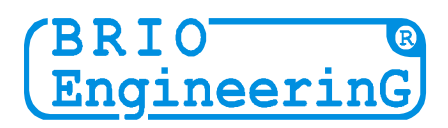

#### **Олег Халатов**

**Комплекс штриховой маркировки для весового товара <1-Touch-Label> Руководство пользователя. - BRIO EngineerinG , 1999 , 16 ст. - РИГА, ЛАТВИЯ**

**Комплекс маркировки штриховой маркировки для весового товара <1-Touch Label> предназначен для создания и распечатки штрих кодовых этикеток при фасовке весовых товаров. Этикетка печатается на принтере комплекса и помимо штрих-кода (содержащего код товара и его вес) может иметь название товара, его цену и/или другие надписи. Содержание этикетки определяется настройками конкретной реализации системы ShoppinG-3 / IV, в составе которой работает комплекс.** 

**Ввод кода товара может осуществляться как методом "в одно касание" соответствующей клавиши на клавиатуре базового модуля, так и как набором на клавиатуре весов (Только для варианта с весами VE-15T)/ К компьютеру комплекс подключается по последовательному интерфейсу типа COMnn (RS-232C).**

**При необходимости увеличения количества кодов, вводимых "одним касанием" к комплексу можно подключить одну или несколько дополнительных клавиатур быстрой продажи "1-touch" и/или сканнеров штрих-кодов.**

- **924 встроенных штрих кода (4 кодовые страницы, по 231кода = 77 клавиш \*3 регистра);**
- **Полная программная и аппаратная совместимость с компьютерными системами семейства ShoppinG-3;**
- **Полная программная и аппаратная совместимость с новейшей компьютерной системой ShoppinG-IV;**
- **Полная программная совместимость с программой Shop-Label V1.\*;**
- **Полная аппаратная и программная совместимость с кассовыми аппаратами и системами BRIO-2012/ShoppinG, BRIO-2014F, BRIO-2012F, БРИО-2012Ф, POS BRIO-3012, Sh-52, Sh-51A;**
- **Полная аппаратная и программная совместимость с новым семейством кассовых аппаратов BRIO-4012 (проект XXI);**
- **Встроенная диагностика интерфейсов;**
- **Надежный протокол обмена данными с компьютером;**
- **Встроенная защита интерфейсов от помех;**
- **Интерфейс для подключения дополнительных клавиатур "1-Touch" и/или сканнера ШТРИХ-КОДОВ. (PC AT Keyboard);**
- **Интерфейс RS-232 для подключения к компьютеру;**
- **Интерфейс RS-232 для подключения принтера этикеток;**
- **Интерфейс RS-232(токовая петля) для подключения электронных весов "ВЭ-15Т" или "CAS";**
- **Питание DC 5V , 100mA (Max).**

**Данное руководство содержит описание, порядок подключения и порядок работы с комплексом штриховой маркировки весового товара <1-Touch Label>**

**BRIO EngineerinG постоянно работает над совершенствованием своей продукции. Поэтому мы вынуждены оставить за собой право вносить изменения в конструкцию комплекса и/или обслуживающего программного обеспечения. В связи с этим работа конкретного комплекса, приобретенного Вами может, иметь несущественные отличия (не уменьшающие возможности или ухудшающие технические характеристики) по сравнению с данным описанием. По всем вопросам, связанным с этими отличиями следует обращаться к поставщикам Вашего комплекса.** 

**BRIO EngineerinG 1999**. *Авторские права защищены*. **BRIO EngineerinG , BRIO ,** *лоzomun* BRIO EngineerinG, ShoppinG™, 1-Touch-Label™, Shop-Label™, 8\*COM™, 2\*COM™, **BRIO-2012** , **BRIO-2014** , **POS BRIO-3012** , **1-Touch** *являются зарегистрированными торговыми марками фирмы SIA «BRIO ZRF»***.** 

### *ОГЛАВЛЕНИЕ*

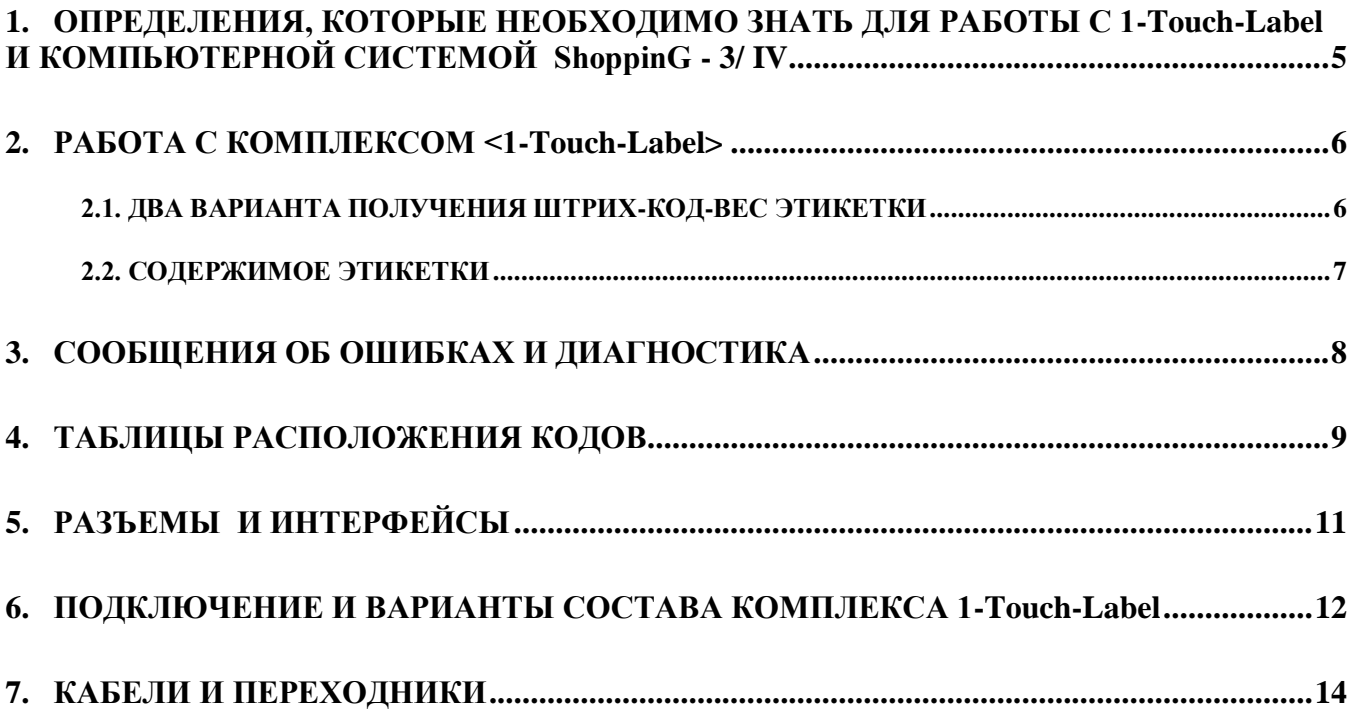

#### **БАЗОВЫЙ МОДУЛЬ <1-Touch-Label>**

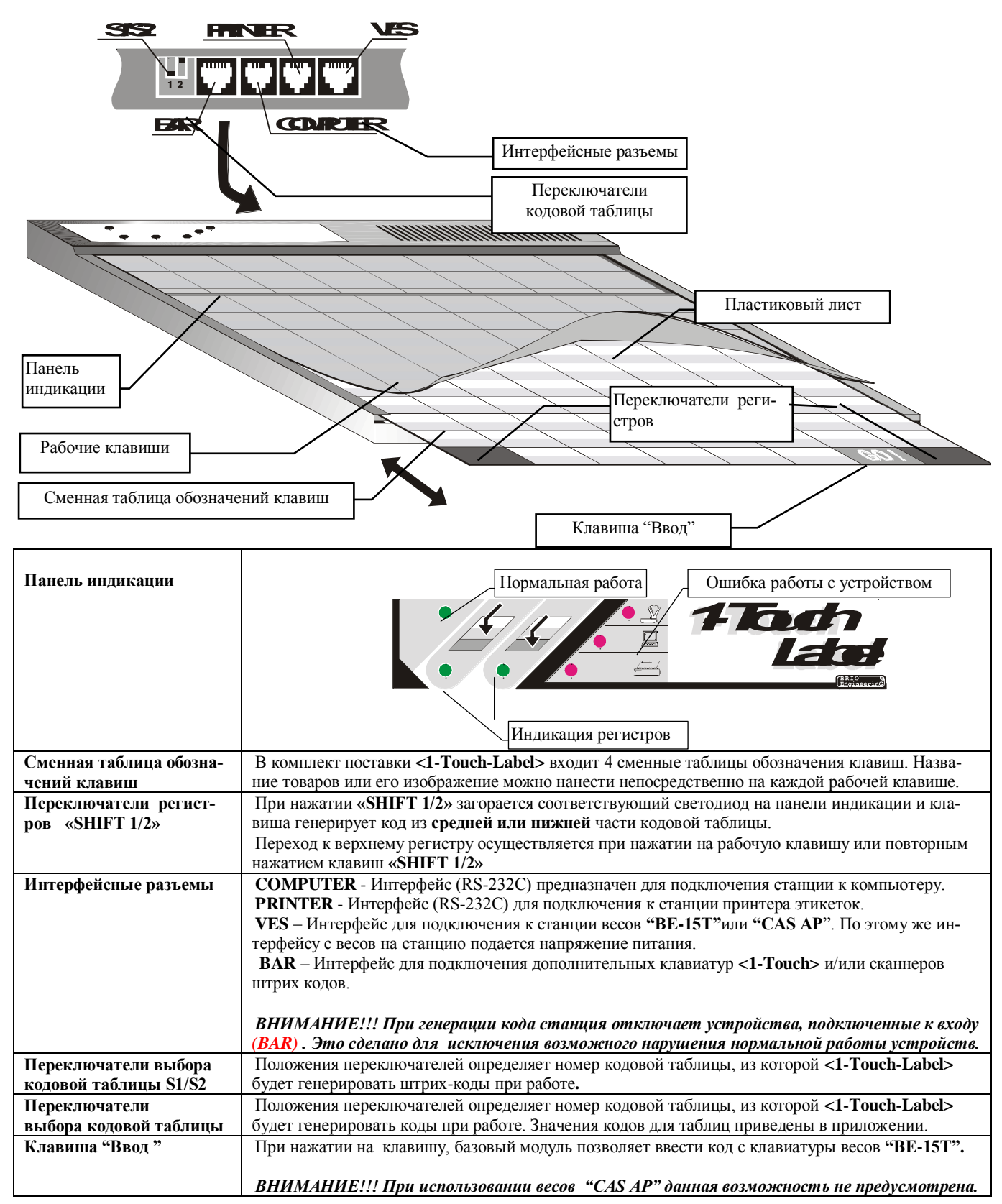

### **1. ОПРЕДЕЛЕНИЯ, КОТОРЫЕ НЕОБХОДИМО ЗНАТЬ ДЛЯ РАБОТЫ С 1- Touch-Label И КОМПЬЮТЕРНОЙ СИСТЕМОЙ ShoppinG - 3/ IV**

Торговая компьютерная система **Shopping-3/IV** представляет собой программное обеспечение (на одном или нескольких компьютерах) и подключенного к нему торгового электронного оборудования. Система ведет весь учет движения денег и товаров. Для изготовления штрих кодовых этикеток **1-Touch-Label** использует информацию, полученную с компьютеров системы.

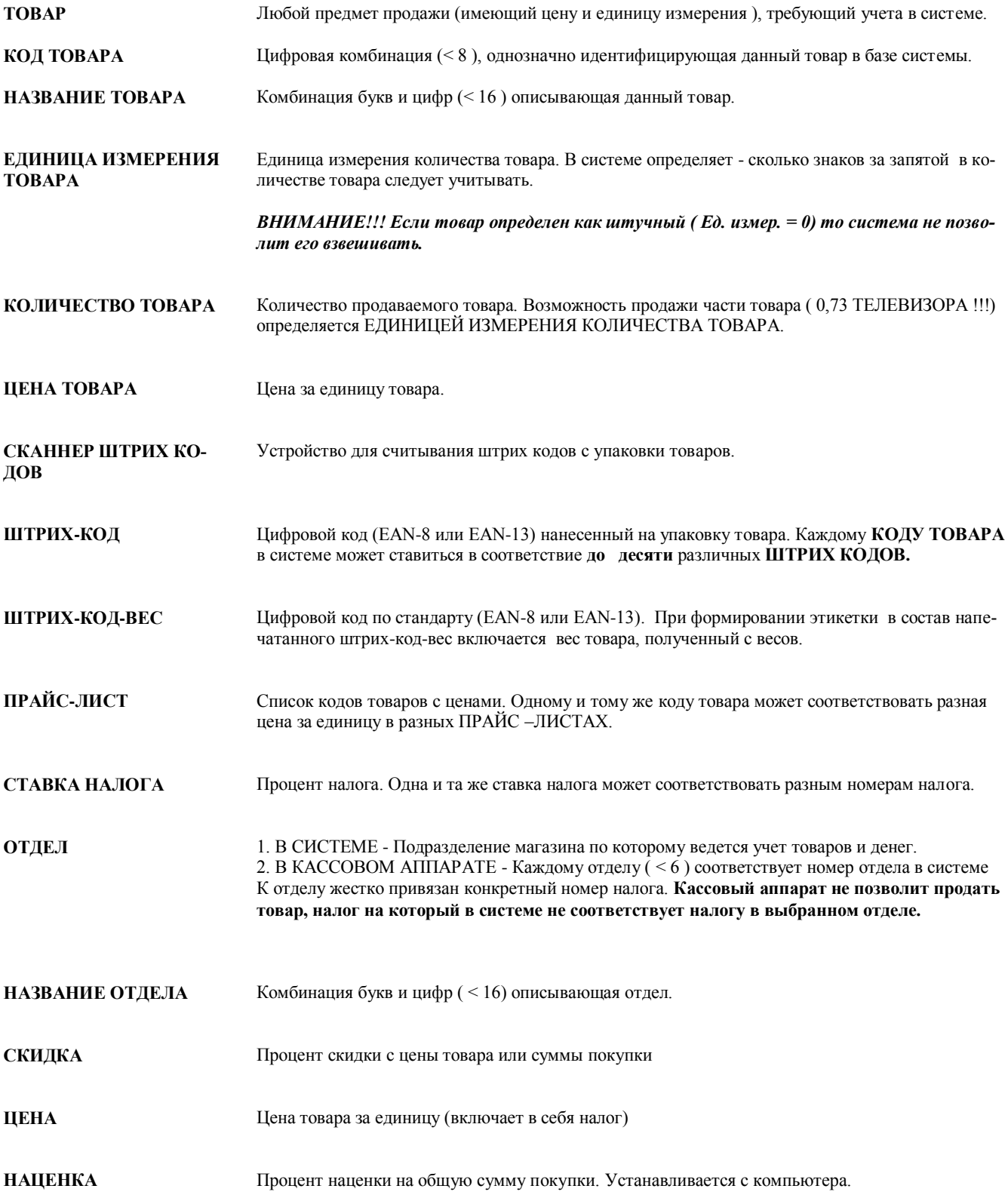

### **2. РАБОТА С КОМПЛЕКСОМ <1-Touch-Label>**

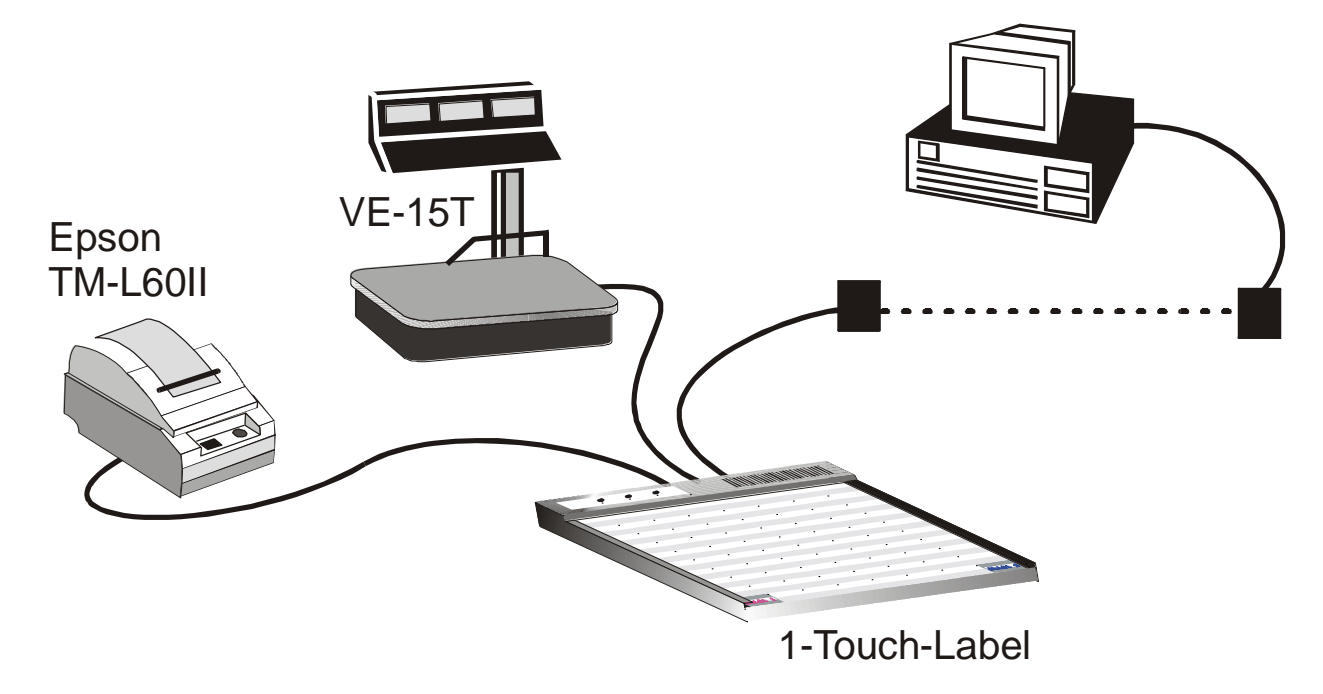

Минимальный состав комплекса **1-Touch-Label** включает в себя:

- базовый модуль,
- электронные весы **VE-15T (CAS-AP)**
- термопринтер **Epson TM-L60II**
- набор кабелей.

Программа обслуживания комплекса **Shop-Label,** установленная на компьютере в составе торговой компьютерной системы **ShoppinG-3 / IV**, может поставляться и как самостоятельный продукт.

#### **2.1. ДВА ВАРИАНТА ПОЛУЧЕНИЯ ШТРИХ-КОД-ВЕС ЭТИКЕТКИ**

#### *ВАРИАНТ 1. Ввод кода товара с клавиатуры 1-Touch-Label*

- 1. Положить на весы взвешиваемый товар
- 2. Нажать на клавиатуре базового модуля **1- Touch-Label** рабочую клавишу, за штрих кодом которой закреплен товар.
- **1-Touch-Label запрашивает электронные весы о весе;**<br> **1. Touch-Label peculine peculine peculine and all Touch-Label pec To**
- Электронные весы передают на **1-Touch-Label** вес товара;
- **1-Touch-Label** отправляет на компьютер вес товара и штрих код, соответствующий нажатой клавише;
- Программа **Shop-Label** по полученному весу и коду формирует в соответствии со своими настройками тот или иной вид **штрих-код-вес** этикетки с названием товара, весом и т.д. После этого возвращает данную информацию базовому модулю1**-Touch-Label;**
- **1-Touch-Label** распечатывает **этикетку** на принтере и отправляет на весы для индикации, полученную с компьютера цену.

*ВНИМАНИЕ !!! После распечатки очередной этикетки, требуется нажать кнопку на передней панели принтера Epson TM-L60II для правильного позиционирования этикеточной ленты. Базовый модуль перед печатью определяет правильность позиционирования и при необходимости сообщает об ошибке соответствующим звуковым сигналом. При применении принтера Axiohm LB-II позиционирование происходит автоматически.*

#### *ВАРИАНТ 2. Ввод кода товара с клавиатуры электронных весов VE-15T*

- 1. Положить на весы взвешиваемый товар
- 2. Набрать на клавиатуре весов **код** взвешиваемого товара

*ВНИАНИЕ !!! Следует вводить КОД товара, по которому он числиться в системе. Не штрих-код!* 

- 3. Нажать на клавиатуре базового модуля **1- Touch-Label** клавишу **<ENTER>**
- **1-Touch-Label** запрашивает электронные весы о весе и введенном коде;
- Электронные весы передают на **1-Touch-Label** вес товара и код;
- **1-Touch-Label** отправляет на компьютер вес товара и код;
- Программа **Shop-Label** по полученному весу и коду формирует в соответствию со своими настройками тот или иной вид **штрих-код-вес этикетки** с названием товара, весом и т.д. После этого возвращает данную информацию базовому модулю1**-Touch-Label;**
- **1-Touch-Label** распечатывает **этикетку** на принтере и отправляет на весы для индикации, полученную с компьютера цену.

*ВНИМАНИЕ !!! Вывод цены товара на индикатор весов, а так же вариант 2 формирования этикетки, поддерживается только для весов VE-12T.*

#### **2.2. СОДЕРЖИМОЕ ЭТИКЕТКИ**

Система ShoppinG-3 / IV обладает обширным набором параметров, определяющих внешний вид и содержимое штрих кодовых этикеток. Пользователь может сам определить следующие параметры этикетки:

- Линейные размеры;
- Позиционирование этикетки в зависимости от типа ленты;
- Тип штрих кода:
- Содержание и местоположение надписей;
- Вывод на этикетку различных характеристик товара;
- Суммы и цены;
- Вес товара ;
- Линейные размеры штрих кода;

#### **ПРИМЕР ЭТИКЕТКИ**

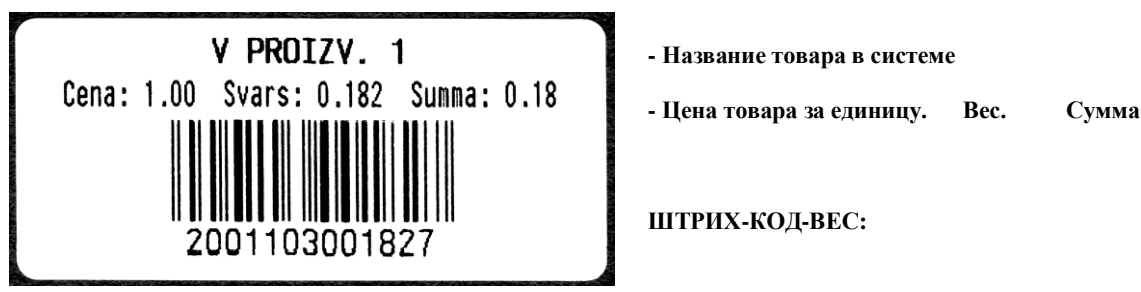

**200** – Обязательные три цифры. По соглашениям EAN-8/EAN-13, если организация использует штрих-кодовые этикетки для собственных нужд без официальной регистрации .

**1103** – код весового товара в системе.

**00182** – вес товара в граммах. **7** – контрольная цифра. Ис-

пользуется сканнерами для проверки правильности чтения штрих-кода

*ВНИМАНИЕ!!! Всего под набор вес + цена отводиться 9 позиций кода. В зависимости от настроек в системе конкретное количество цифр для веса или кода может динамически перераспределяться между собой. (6-код, 3-вес или 0-код 9-вес)*

## **3. СООБЩЕНИЯ ОБ ОШИБКАХ И ДИАГНОСТИКА**

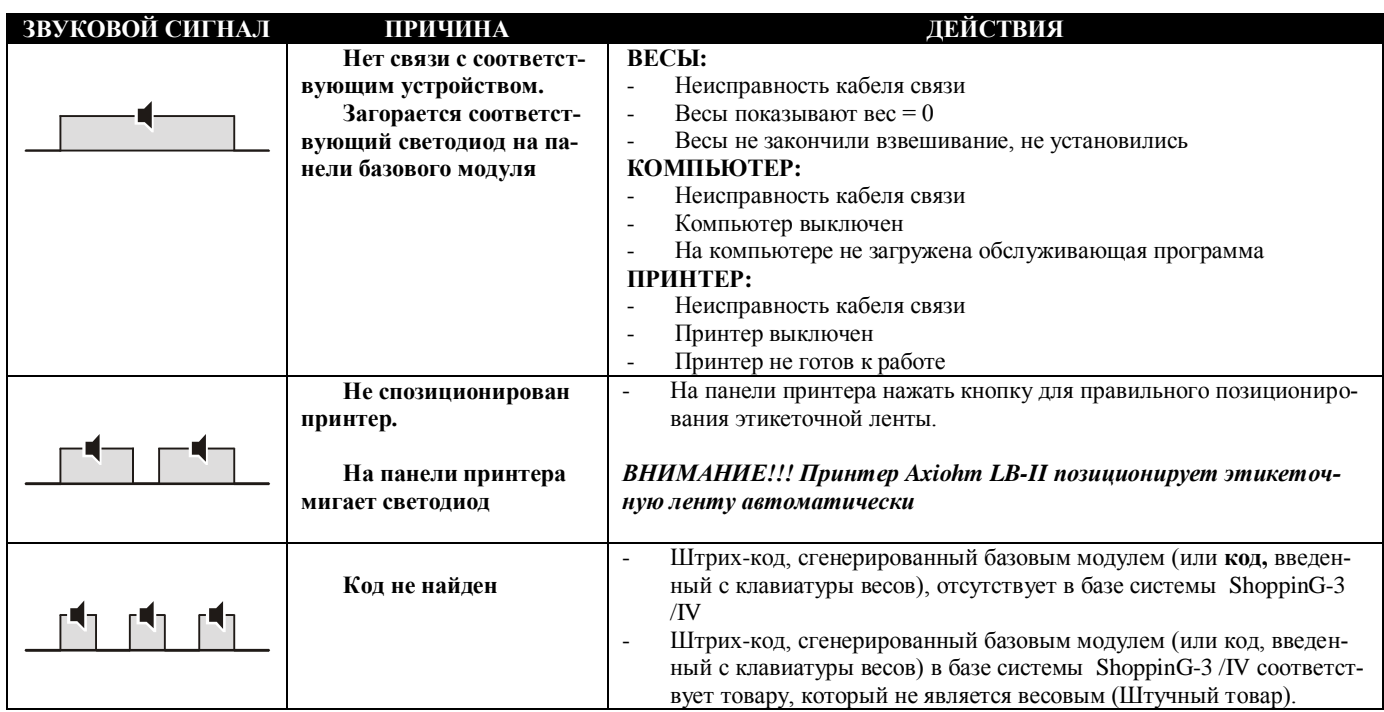

## **4. ТАБЛИЦЫ РАСПОЛОЖЕНИЯ КОДОВ**

### **00 ТАБЛИЦА РАСПОЛОЖЕНИЯ КОДОВ КЛАВИАТУРЫ**

 $\prod_{\text{on}}^{OFF}$  $\frac{1}{12}$ 

**ПОЛОЖЕНИЕ КОДОВЫХ ПЕРЕКЛЮЧАТЕЛЕЙ**

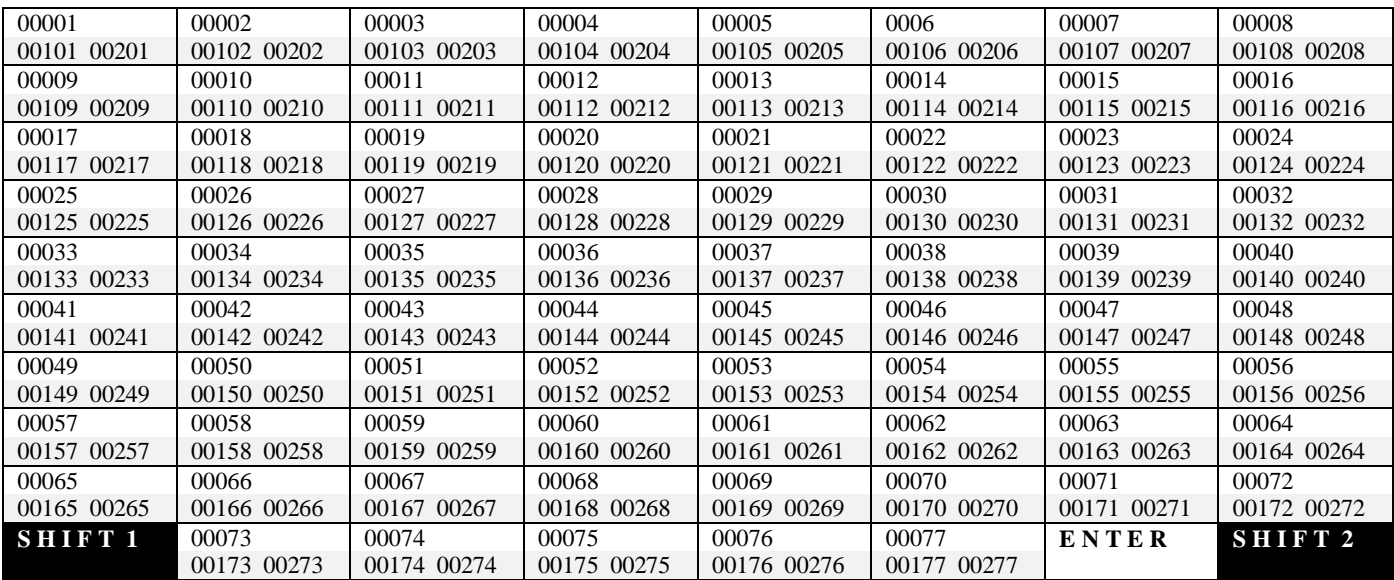

#### **01 ТАБЛИЦА РАСПОЛОЖЕНИЯ КОДОВ КЛАВИАТУРЫ**

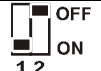

**ПОЛОЖЕНИЕ КОДОВЫХ ПЕРЕКЛЮЧАТЕЛЕЙ**

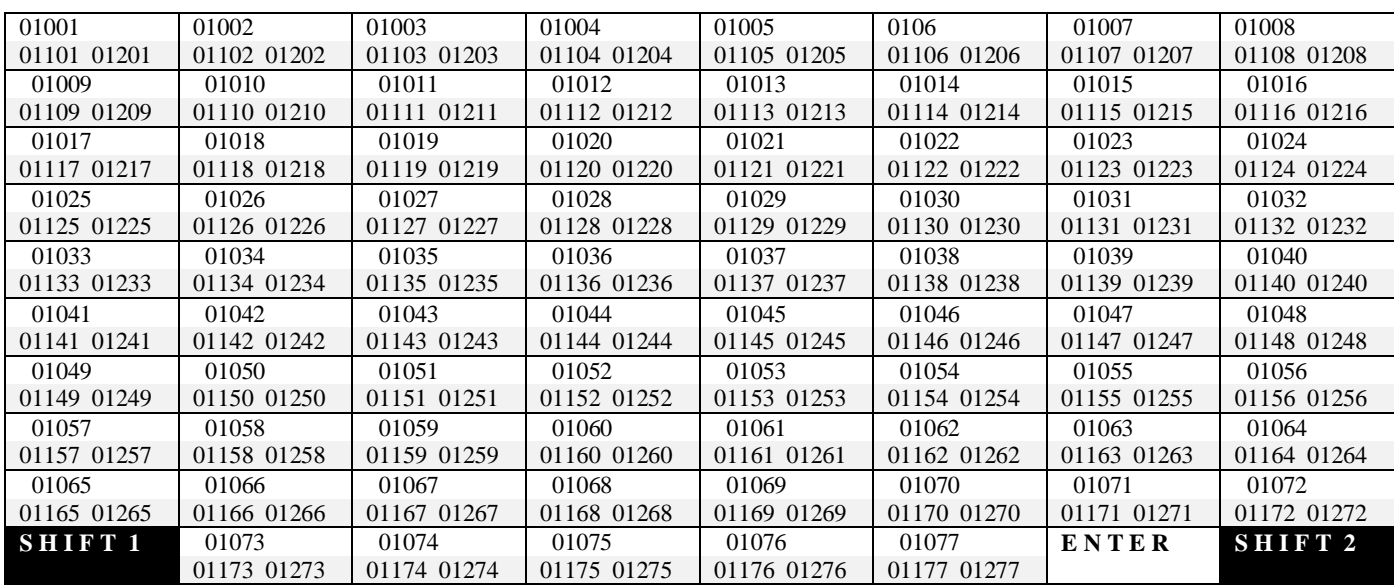

#### **02 ТАБЛИЦА РАСПОЛОЖЕНИЯ КОДОВ КЛАВИАТУРЫ**

 $\begin{array}{c} \begin{array}{c} \n\blacksquare \n\end{array}$  OFF<br>12 ON

#### **ПОЛОЖЕНИЕ КОДОВЫХ ПЕРЕКЛЮЧАТЕЛЕЙ**

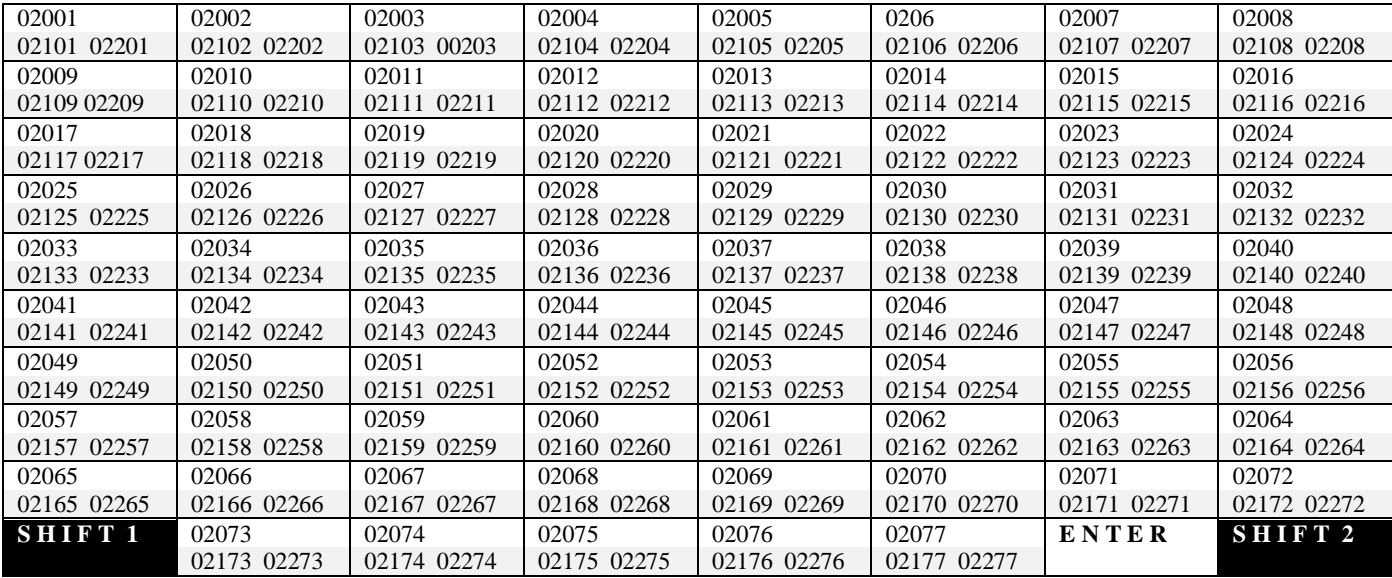

#### **03 ТАБЛИЦА РАСПОЛОЖЕНИЯ КОДОВ КЛАВИАТУРЫ**

 $\sqrt{ }$  OFF  $\frac{1}{12}$  ON

## **ПОЛОЖЕНИЕ КОДОВЫХ ПЕРЕКЛЮЧАТЕЛЕЙ**

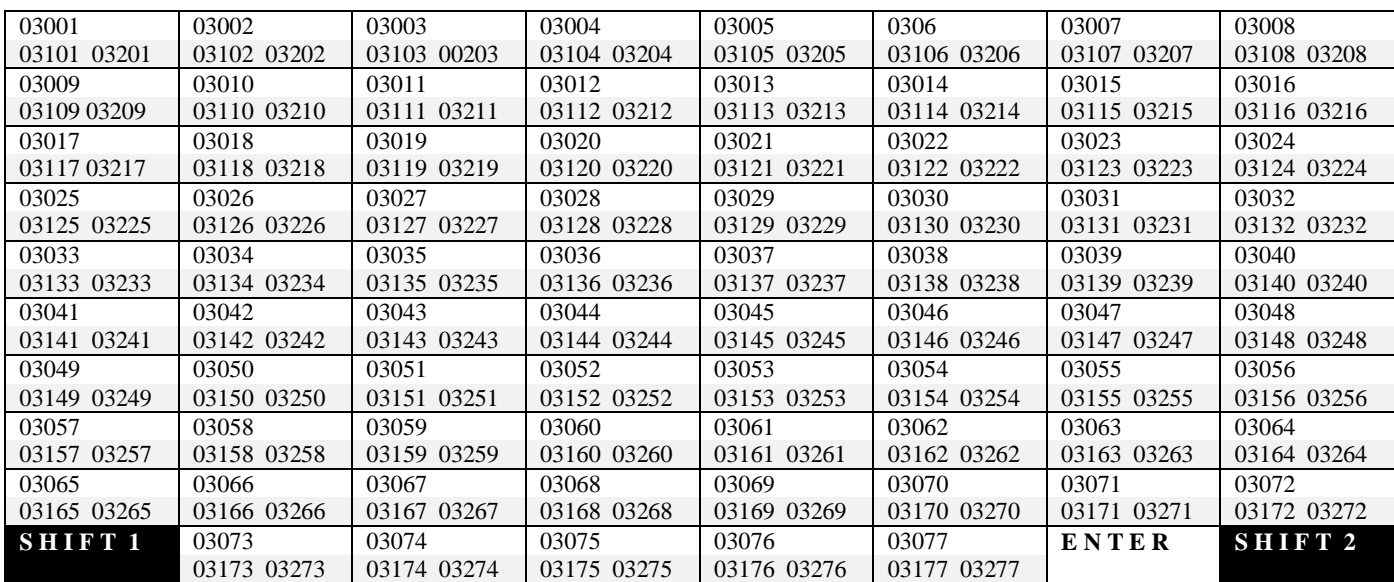

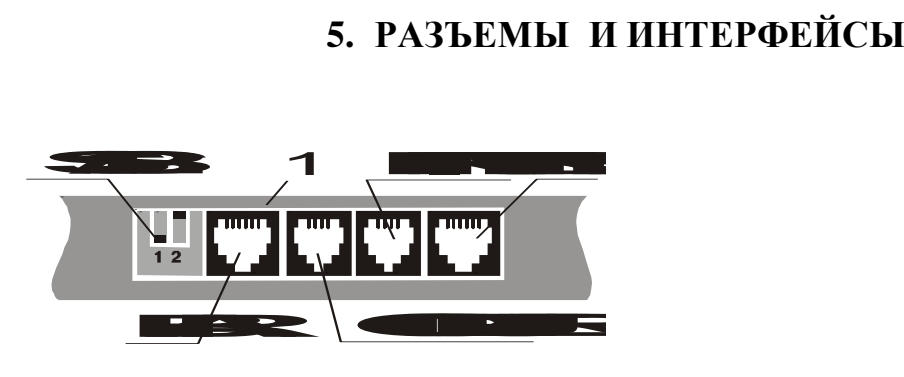

#### **PRINTER (RS-232C)**

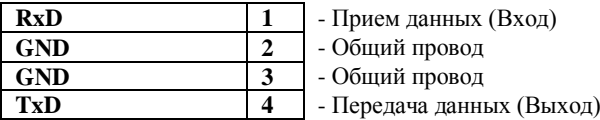

#### **COMPUTER (RS-232C)**

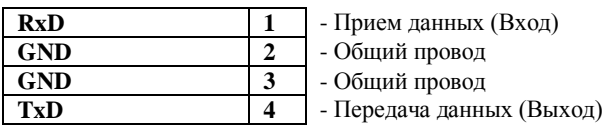

#### **BAR (TTL)**

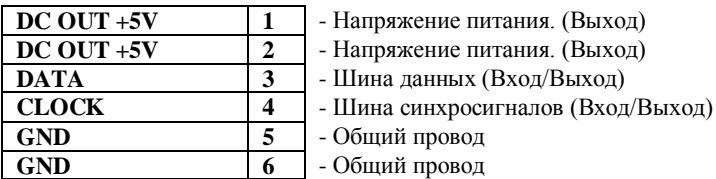

#### **VES (RS-232C/ 20mA)**

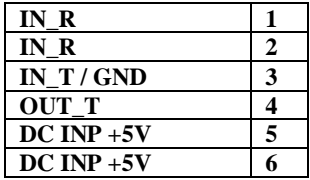

**IN\_R 1** - Токовый вход приемника (20мА)

**- Токовый вход приемника (20мА)** 

**IN\_T / GND 3** - Возвратный провод передатчика (20мА) / Общий провод

- **Выход передатчика (20мА)**
- **DC INP +5V 5** Напряжение питания. (Вход)
- **DC INP +5V 6** Напряжение питания. (Вход)

## **6. ПОДКЛЮЧЕНИЕ И ВАРИАНТЫ СОСТАВА КОМПЛЕКСА 1-Touch-Label**

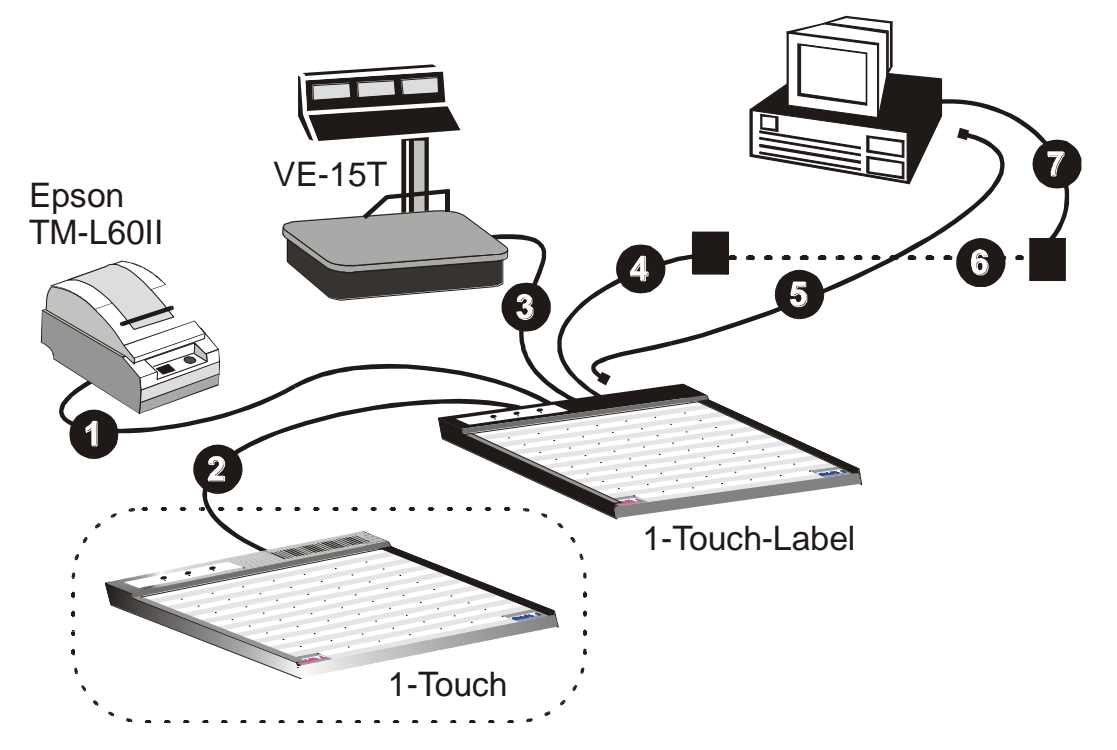

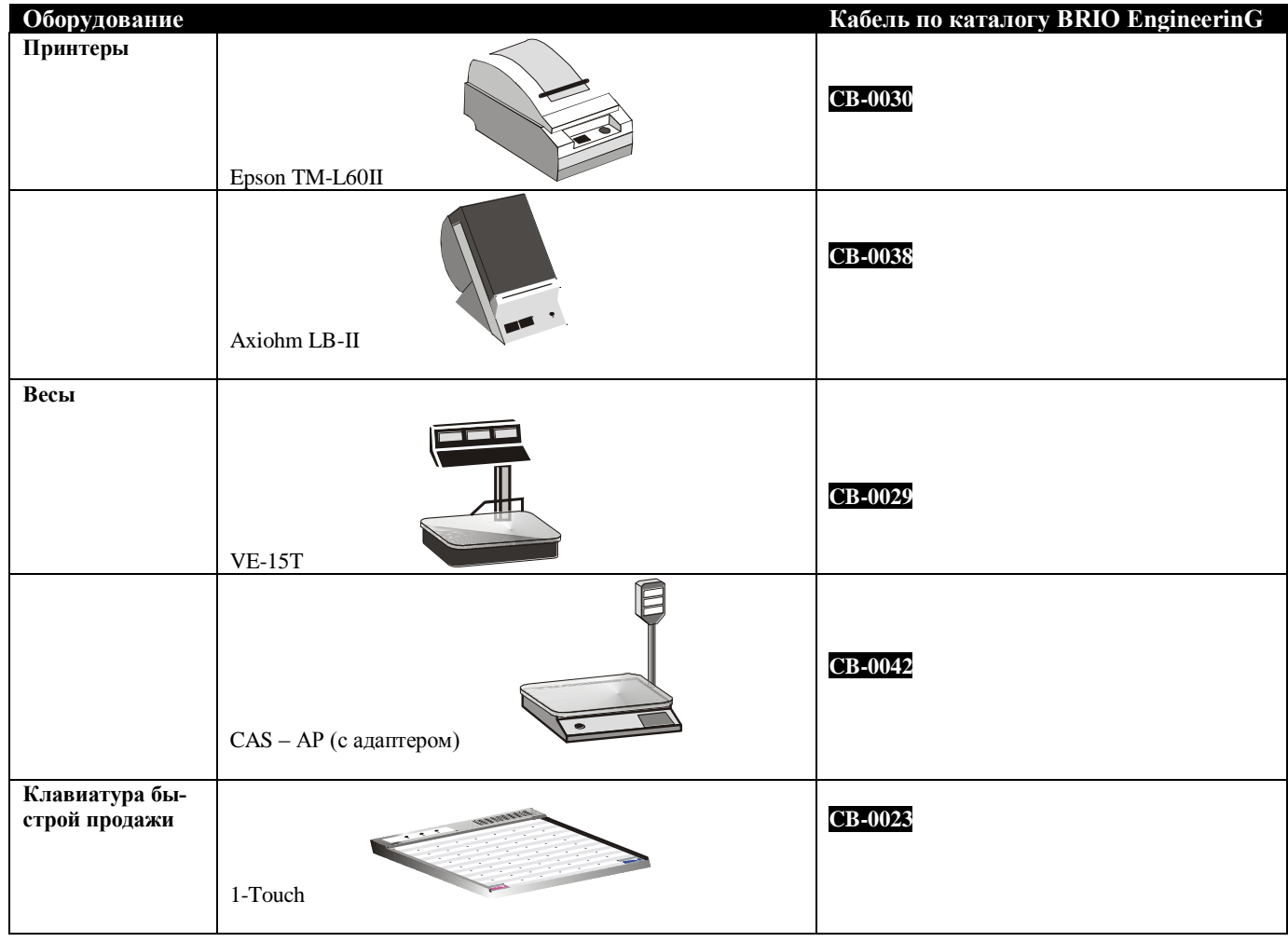

**Компьютер**

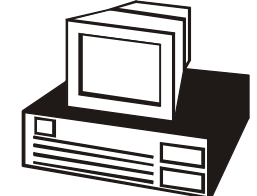

**Базовый модуль**

1-Touch-Label

**CB-0008** При непосредственном подключении комплекса к порту COM (9pin)

**CB-0005** При непосредственном подключении комплекса к порту COM (25pin)

**CB-00110** При удаленном (проводка вариант B) подключении комплекса к порту COM (9pin)

**CB-0012** При удаленном (проводка вариант B) подключении комплекса к порту COM (25pin)

**CB-0008** При непосредственном подключении комплекса к порту компьютера COM (9pin)

**CB-0005** При непосредственном подключении комплекса к порту компьютера COM (25pin)

**CB-00070** При удаленном подключении комплекса к компьютеру (проводка вариант B**)**

*ВНИМАНИЕ!!! При использовании дополнительной клавиатуры 1-Touch необходимо обратить особое внимание на выбор номеров кодовых таблиц на базовом модуле и клавиатуре. Номера таблиц не должны совпадать! В противном случае клавиатура 1-Touch и базовый модуль 1-Touch-Label будут генерировать одинаковые коды товаров.*

## **7. КАБЕЛИ И ПЕРЕХОДНИКИ**

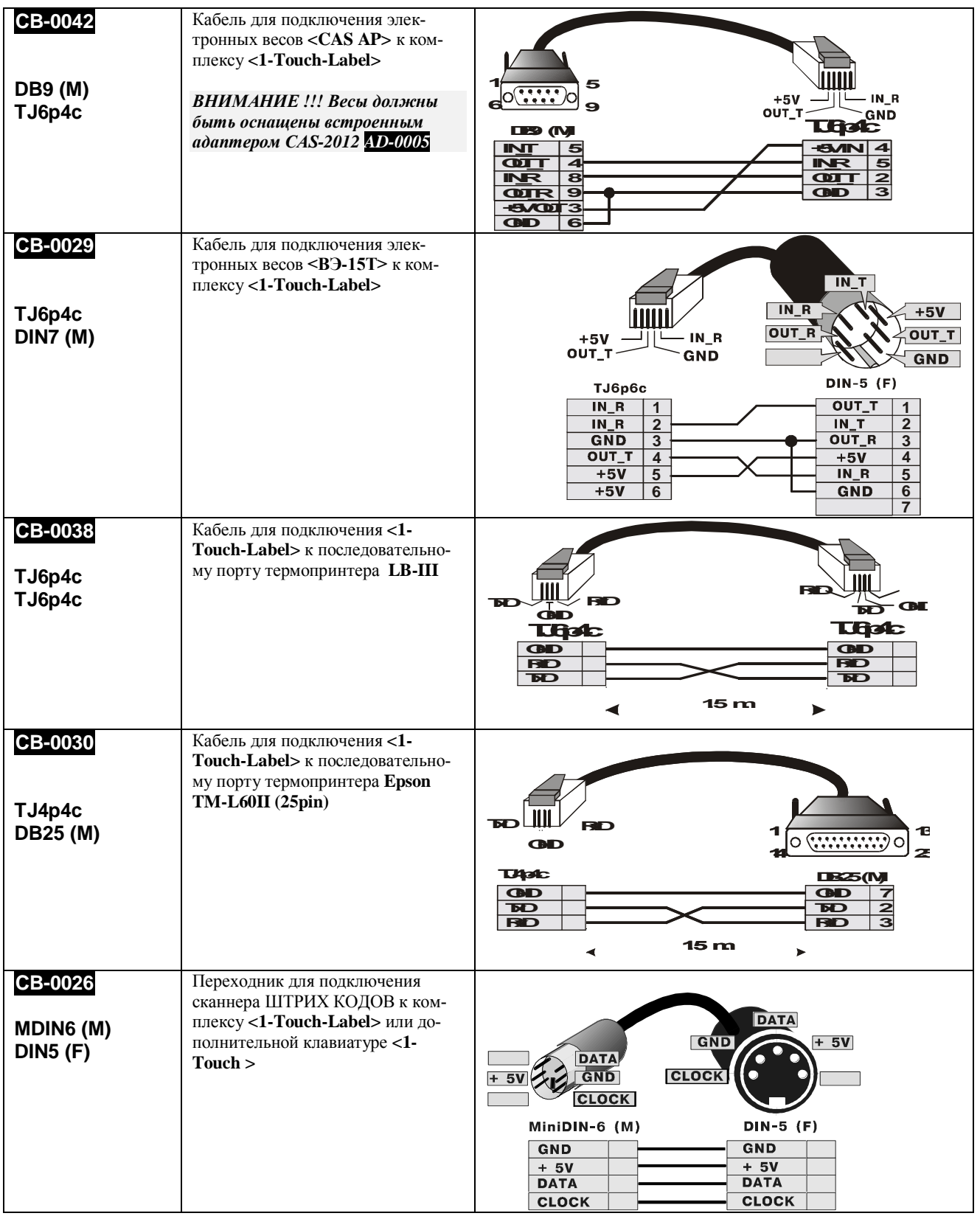

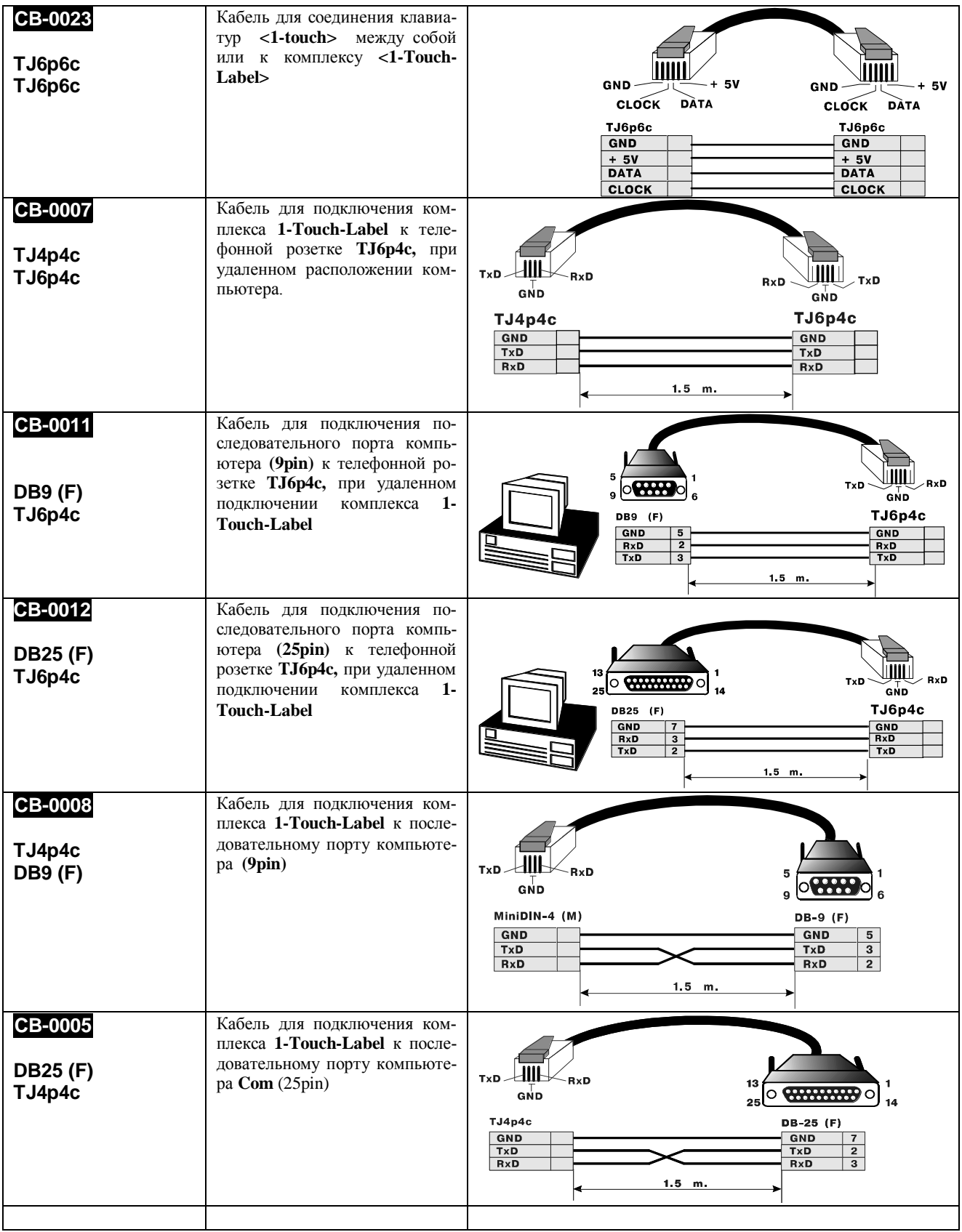

## ГАРАНТИИ BRIO EngineerinG<sup>®</sup>

**SIA BRIO ZRF ( BRIO EngineerinG )** гарантирует исправную работу комплекса **<1-Touch-Label>** и поставленного совместно с ним оборудования в составе компьютерной системе ShoppinG™ либо отдельно от нее, в течении одного года со дня продажи. В течении гарантийного срока BRIO EngineerinG® обязуется произвести ремонт или замену комплекса **<1-Touch-Label>** бесплатно.

Гарантийные обязательства не распространяются на комплекс **<1-Touch-Label>, составные части** которого подверглись воздействию высокой температуры, электрического или других полей, агрессивных химических сред, либо вышли из строя в результате механических повреждений или неаккуратного обращения с ними.

 $SIA$  "BRIO ZRF" (BRIO Engineerin $G^{M}$ ) не несет ответственности за неправильную работу комплекса в случае его установки сторонними фирмами, не являющимися официальными представителями SIA "BRIO ZRF". Также не гарантируется правильная работа станции **<1-Touch-Label>**, в случае применения программного обеспечения сторонних фирм, не прошедшее сертификацию в SIA "BRIO ZRF".

Дополнительную информацию о продлении действия гарантийных обязательств можно получить в любом из представительств SIA BRIO ZRF (BRIO EngineerinG®)

*ВНИМАНИЕ!!! Если в документации на оборудование, входящее в состав комплекса (Но не произведенного BRIO EngineerinG) оговорены другие сроки либо условия выполнения гарантийных обязательств, то их следует рассматривать как более приоритетные.*

#### **ЛАТВИЯ:**

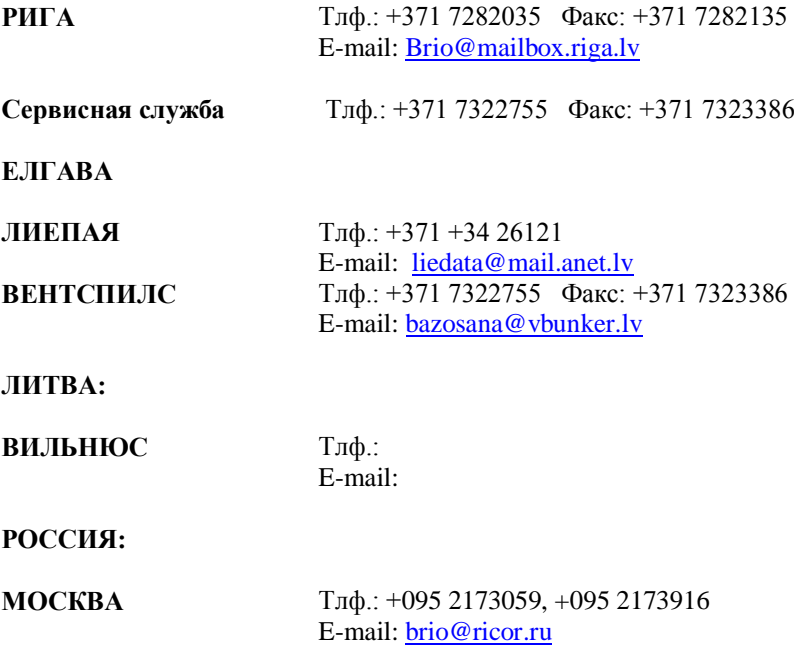